# **Microsoft Publisher Handout**

## **Navigating Microsoft Publisher**

Navigating your way through Publisher is the key to working efficiently on all of your documents. This guide will help you locate the necessary tools and understand their function to help you get started.

#### **Microsoft Office Ribbon**

All the tools you need to format and edit your document are arranged in the ribbon into different tabs

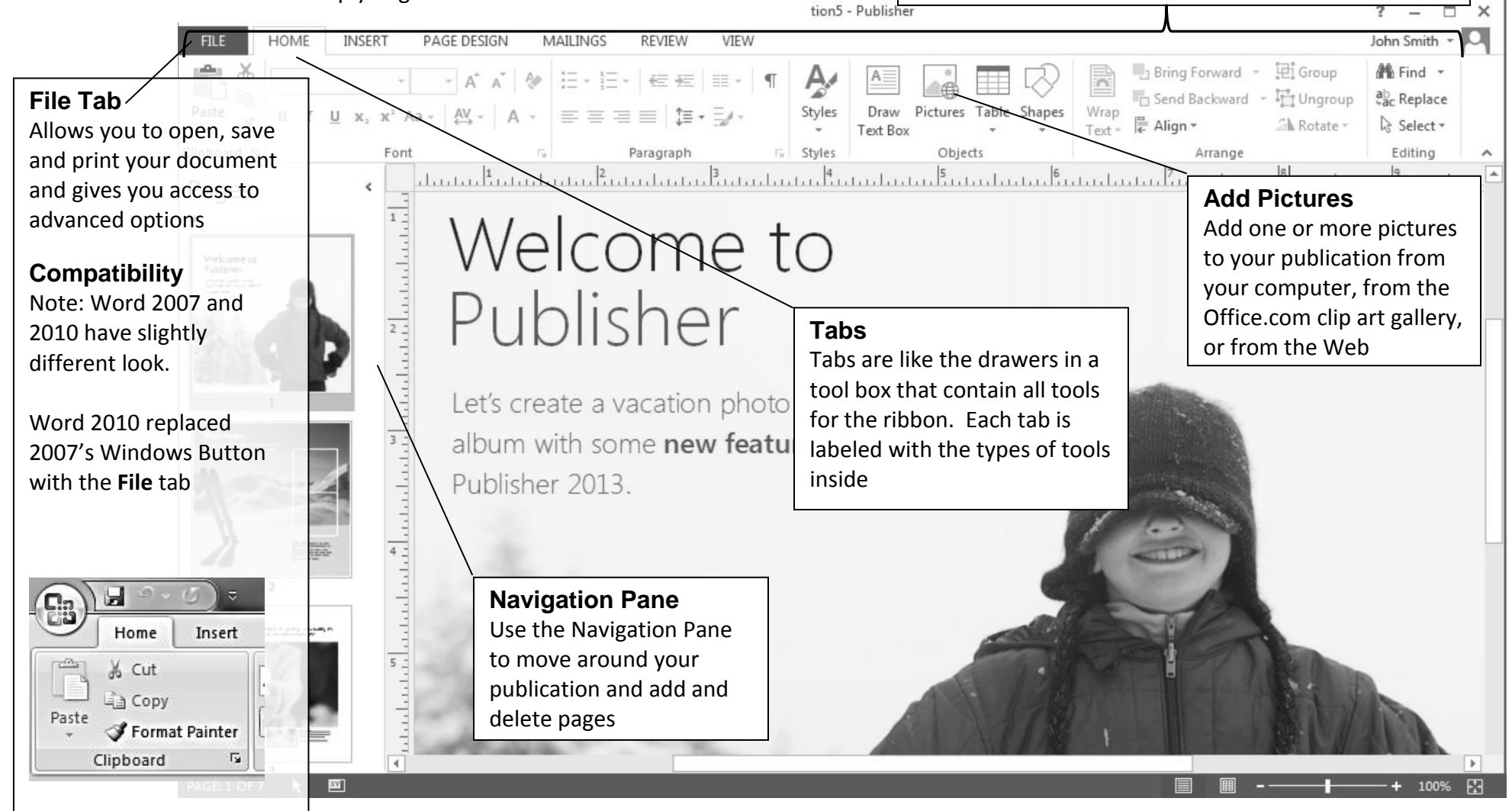

### **Start With a Template**

 Every publication can begin from the new visual templates gallery. Choose from a **blank publication** or from one of the **templates**.

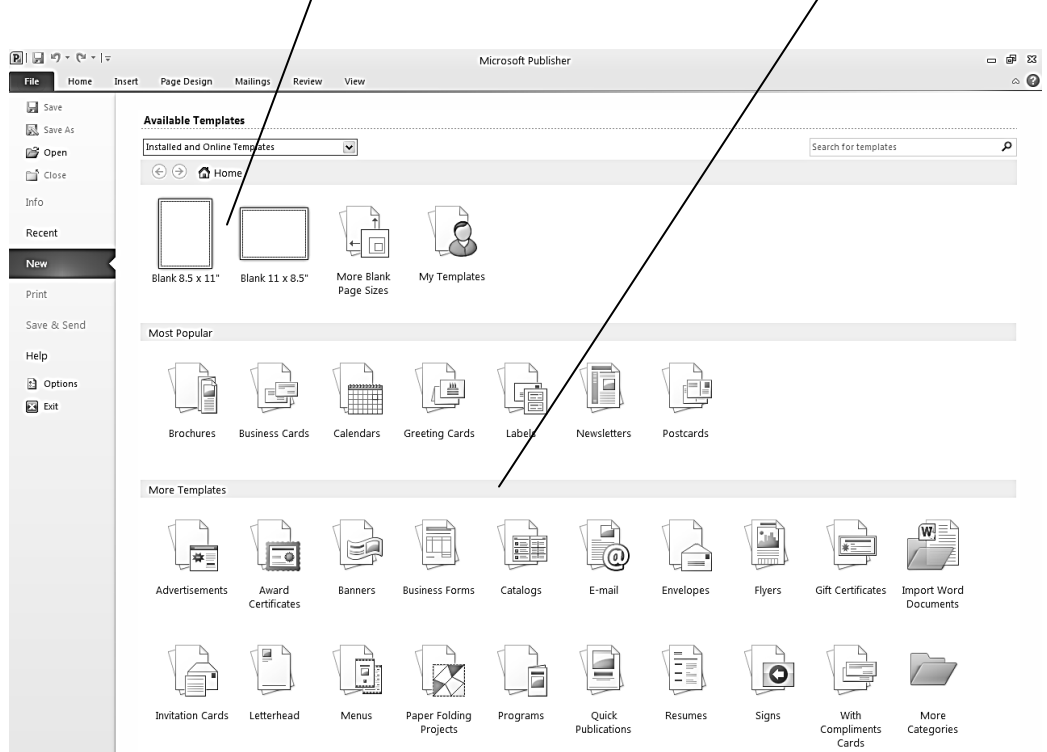

 $\overline{\phantom{a}}$ 

## **Printing a Publication**

Click **File** then **Print** to open the menu

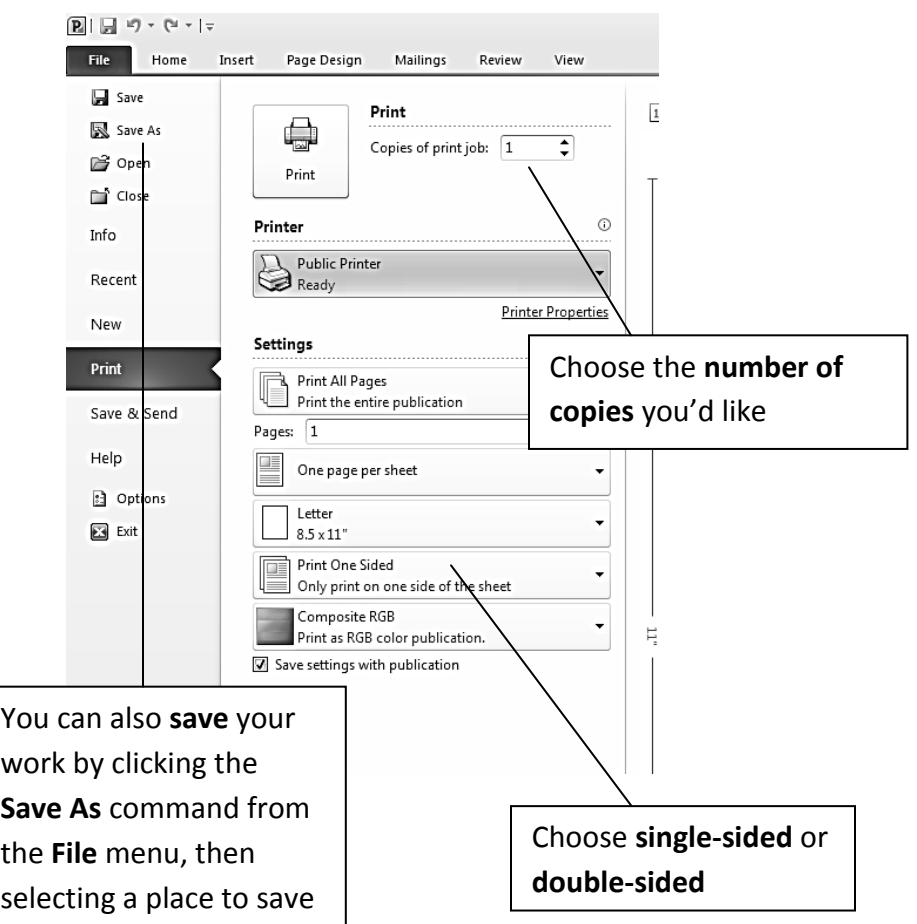

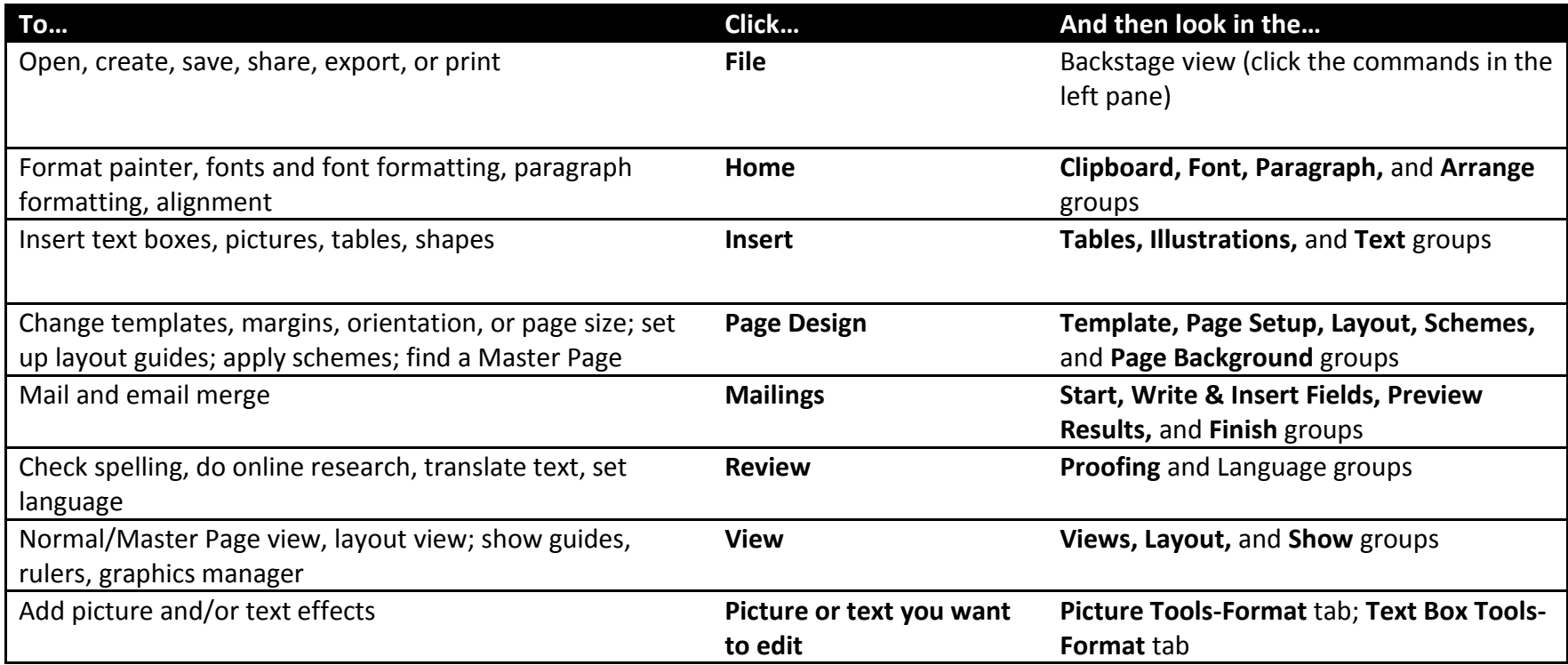

(From Publisher 2013 Quick Start Guide: [http://officeimg.vo.msecnd.net/en-us/files/887/159/AF103733495.pdf\)](http://officeimg.vo.msecnd.net/en-us/files/887/159/AF103733495.pdf)